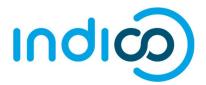

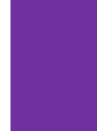

# INDICO

All Users

Create and Activate an Account

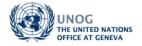

# CONTENTS

| STEP 1 – The "Log in to Indico" screen           | 2 |
|--------------------------------------------------|---|
| STEP 2 – The "Creating a new Indico user" screen | 3 |
| STEP 3 – The "Indico account activation" email   | 4 |
| No Activation eMail received                     | 5 |
| Forgotten password                               | 5 |

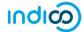

## **KEY POINTS TO REMEMBER**

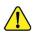

#### WHY CREATE AN INDICO ACCOUNT?

An Indico account is required in order to register for events managed in Indico.

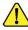

#### **BROWSER COMPATIBILITY**

Indico performs better with the following browsers: Edge – Firefox – Chrome - Safari - Opera

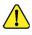

#### PASSPORT / ID CARD

Have passport/ID card to hand while completing an Indico profile. Personal data must correspond with details contained in passports/on ID cards.

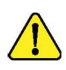

#### PICTURE

When submitting a registration form, upload a recent picture to it from your hard drive or take one with a webcam if your PC has a lens (registration forms contain an active camera function). A guide on picture standards is available.

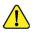

#### EMAIL ADDRESS

The email address used when creating an Indico account must not already be in use by another Indico user. Email addresses are used as a unique identifier of users.

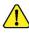

#### NO ACCOUNT ACTIVATION EMAIL

Before seeking assistance, check your SPAM folder or click on the resend account activation email option on the Indico log in page.

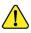

#### CHILDREN

Children 13 and under are not required to register in Indico for an event if they accompany an adult who is registered and approved for the event. Children 14+ must register for an event.

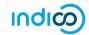

## STEP 1 - THE "LOG IN TO INDICO" SCREEN

• Navigate to https://reg.unog.ch/user/login and click create a new account.

| ← → C @ https://reg.unog.ch/user/login |                                                      |                   |             | Θ: |
|----------------------------------------|------------------------------------------------------|-------------------|-------------|----|
|                                        |                                                      | Surope/Zurich + ( | 🗿 English 👻 |    |
| Home Heip 🕶                            |                                                      |                   |             |    |
| L                                      | Login to Indico                                      |                   |             |    |
|                                        | Reset password                                       |                   |             |    |
|                                        | <ul> <li>Re-send account activation Email</li> </ul> |                   |             |    |
|                                        | Create                                               |                   |             |    |
| If                                     | f you don't have an account, you can                 |                   |             |    |

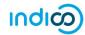

## STEP 2 - THE "CREATING A NEW INDICO USER" SCREEN

- Complete all fields marked "\*" they are mandatory.
- The email address entered serves as the user ID for the newly created account.
- Ensure that **all 6** criteria for establishing a password are met you should achieve 6 green check marks ✓ (If the criteria for setting the password is not visible, it is probably due to an incompatible browser being used switch to Chrome, Firefox, Safari, Edge or Opera).
- Solve the math sum under **ARE YOU HUMAN?** and click **confirm**.

| ← → C ≜ https⊴reg.unog.ch/user/register                                                                                                    | 07     | Q, ·   | 4            |           | D          | :         |
|----------------------------------------------------------------------------------------------------|--------|--------|--------------|-----------|------------|-----------|
|                                                                                                    |        | () Eur | ope/Zurich + | English • | <b>원</b> L | ogin<br>P |
| Home Help +                                                                                                    |        |        |              |           |            |           |
| To create a new user please fill in the following form.<br>You must enter a valid email address that is not already in use.<br>After the submission of your personal data, an email will be sent to you.<br>You will able to use your account only after you activate it by dicking on the link inside the email.<br>Beware! This is not a conference registration form but an Indico account creation.                                                                                                    |        |        |              |           |            |           |
| Personal data Account data                                                                                                    |        | _      |              |           |            |           |
| * Email david.smyth.jones@gmail.com * Login david.smyth.jones@gmail.com                                                                                                    |        | -      |              |           |            |           |
| Tele Mr. Contain unpersonal lowercase letters in the domains of the lower of the lower of the lo | ssword |        |              |           |            |           |
| Telephone number ARE YOU HUMAN?                                                                                                    |        |        |              |           |            |           |
| Fax number Please, solve this math to prove you are human:                                                                                                    |        |        |              |           |            |           |
| Passport ID 4 + 12 =                                                                                                    |        |        |              |           |            |           |
| Passport Doyini Please select a country V Passport Expire (dd/mm/)yyyy) My Timesone [Europe/Zurich V Display Timesone [Vent Timezone V                                                                                                    |        |        |              |           |            |           |

• A message appears on-screen confirming the successful creation of the account and advising you to check your email to activate the account.

|                                                                                                    | I SAY NO<br>TO SEXISM<br>WHAT DO YOU SAY!      | C Europe/Zurich -                                  | 중 English → 뒨 Login<br>오 |
|----------------------------------------------------------------------------------------------------|------------------------------------------------|----------------------------------------------------|--------------------------|
| Home Help <del>•</del>                                                                                                    |                                                |                                                    |                          |
| Creating                                                                                                    | new UNOG Accreditatio                          | n account                                          |                          |
| Congratulations!!! You have successfully created<br>However, you will not be able to log into the system<br>that we have already sent you. |                                                | To do this please follow the instructions in the m | nail                     |
| If you don't receive this email or you have any trou                                                                                       | ble with the login, do not hesitate to contact | us.                                                |                          |

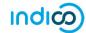

## STEP 3 – THE "INDICO ACCOUNT ACTIVATION" EMAIL

- In your in box, find the Indico account activation email it will feature the following text in the subject line "Accreditation account confirmation".
- Open the email and click on the activation link.

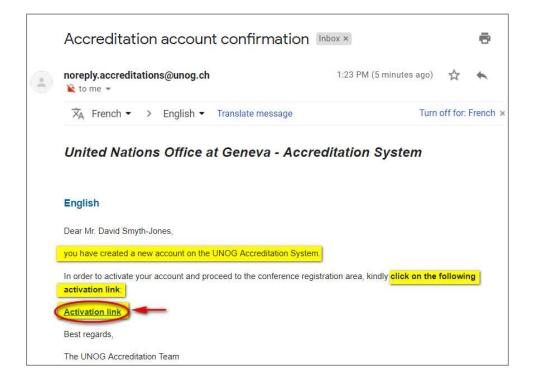

- A message appears on-screen confirming your account is activated.
- You may then log in to Indico by clicking on Login (top-right corner of the screen) or on Click HERE on the page.

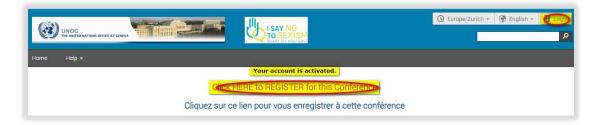

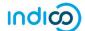

## NO ACTIVATION EMAIL RECEIVED

If you fail to find the activation email, check your Spam or Junk folder. Alternatively, click the **Re-send account activation Email** link on the Indico log in page, enter the email address under which you created your Indico account and click **Send account Activation Email**. Check your email account again.

|                        | USAY NO<br>TO SEXISM | 🚫 Europe/Zurich - 🛞 English - 🕣 Login |
|------------------------|----------------------|---------------------------------------|
| Home Help <del>v</del> |                      |                                       |
|                        | Log in to Indico     |                                       |

### FORGOTTEN PASSWORD

A user who has an active account and forgotten the password may use the reset password link on the log in page to reset it. Enter the user ID/email address against which the account was created and click **Reset my password**. A message appears on-screen "*Please consult your mailbox, instructions on how to reset password have been sent to xxxxxx*".

|             |                  | ⓒ Europe/Zurich - @ English - 퀸 Login |
|-------------|------------------|---------------------------------------|
| Home Help + |                  |                                       |
|             | Log in to Indico |                                       |

If the account is **not yet active**, if you click **Reset password** an account activation email is sent instead of the password reset message.

---- END ----